# **PINTEREST ANALYTICS: DIESE 4 KENNZAHLEN SOLLTEST DU IM BLICK HABEN**

*Posted on 28. Mai 2020 by Milena*

Um den Erfolg des Pinterest Managements bewerten zu können, schaue ich regelmäßig in die Pinterest (und Google) Analytics. Diese Ergebnisse helfen dabei, Dein Pinterest Marketing strategisch erfolgreich auszurichten. Welche Kennzahlen in den Pinterest Analytics besonders wichtig sind und was genau sie aussagen, erfährst Du im heutigen Beitrag! **Category: [Pinterest Marketing](https://milena-czogalla.com/category/pinterest-marketing/)** 

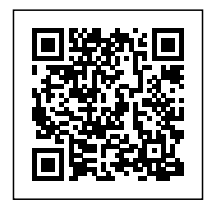

Um den Erfolg des Pinterest Managements bewerten zu können, schaue ich regelmäßig in die Pinterest (und Google) Analytics. Diese Ergebnisse helfen dabei, Dein Pinterest Marketing strategisch erfolgreich auszurichten. Welche Kennzahlen in den Pinterest Analytics besonders wichtig sind und was genau sie aussagen, erfährst Du im heutigen Beitrag!

## **Wo finde ich die Pinterest Analytics?**

Im Moment stellt Pinterest das Layout etwas um. In der "alten" Ansicht findest Du die Analytics, wenn Du links oben in Deinem Profil auf "Analytics" und auf "Übersicht" klickst:

```
ക
Analytics \veeQ Suchen
                                                                                                         Deine Pins \simAnzeigen V
                                                                                                                           Startseite
                                                                                                                                         Folge ich
```
In der linken Seitenleiste hast Du mehrere Filterfunktionen.

## **Filtermöglichkeiten**

## **Datumsbereich**

Im Datumsbereich kannst Du den Zeitraum für Deine Auswertung wählen. Standardmäßig voreingestellt sind die letzten 30 Tage. Du kannst aber auch einen beliebigen Zeitraum über die Kalenderfunktion auswählen.

## **Verifizierte Konten**

Unter den verifizierten Konten sind alle Konten aufgeführt, die Du mit Deinem Pinterest Konto verbunden hast. Dort findest Du die URL Deiner Webseite (also alle Pins, Du zu Deiner verifizierten Domain führen), Instagram, Youtube und andere (das sind Pins, die woanders hinleiten, z.B. Amazon, Youtube und alle fremden Pins).

### **Gerät**

Darunter befindet sich das Gerät, mit dem die Pinterest Nutzer Pinterest bedienen: Mobil, Desktop und Tablet (oder alle).

### **Quelle**

Bei Quelle kannst Du nach "allen", "Deinen" oder "Anderen Pins" filtern. "Deine" Pins sind die von Dir gepinnten, "andere Pins" sind die von Dir erstellten, aber von anderen gepinnten Pins.

#### **Format**

Hier kannst Du nach dem Format Deiner Pins filtern: Alle, Standard, Produkt, Video und Story Pin.

Ganz oben in den Pinterest Analytics findest Du die grafische Darstellung, die Du nach Impressionen, Interaktionen, Klicks auf Links, Rate der Klicks auf Links und vieles mehr filtern kannst:

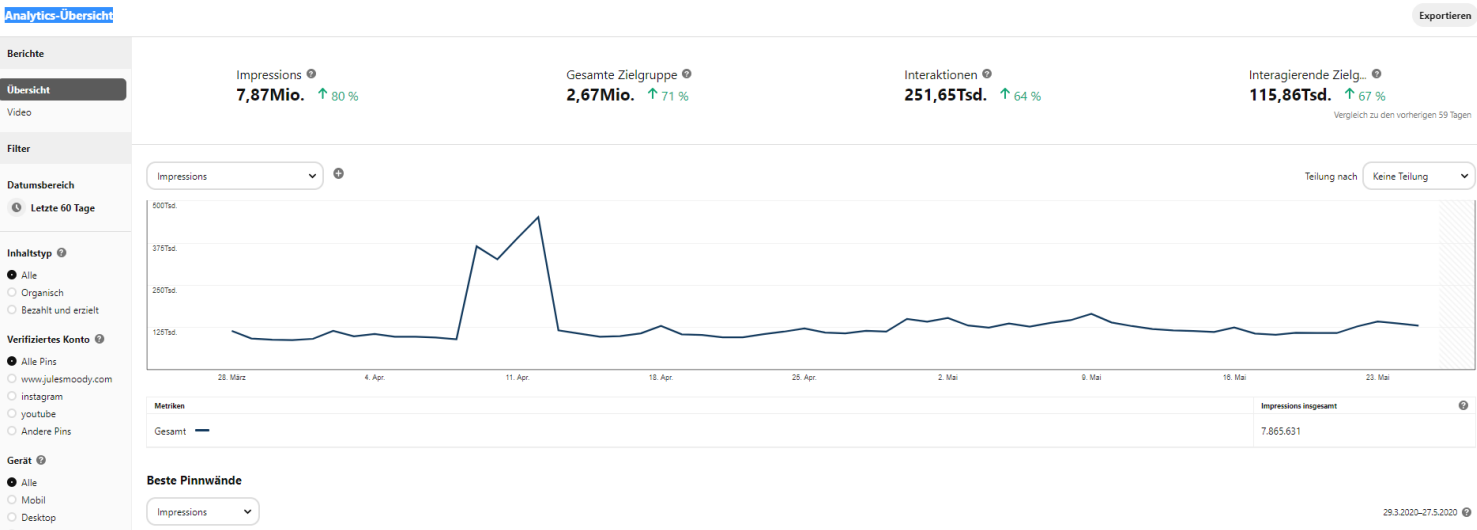

Um die Entwicklung des Pinterest Marketings bewerten zu können, vergleiche ich immer die aktuellen Werte zu den Werten des Vormonats. Dazu sollte natürlich im Datumsbereich (links in der Seitenleiste) der richtige Zeitraum ausgewählt werden.

Mehr Reichweite, neue Kund\*innen & mehr Umsatz für Unternehmen, Online Shops & Selbstständige

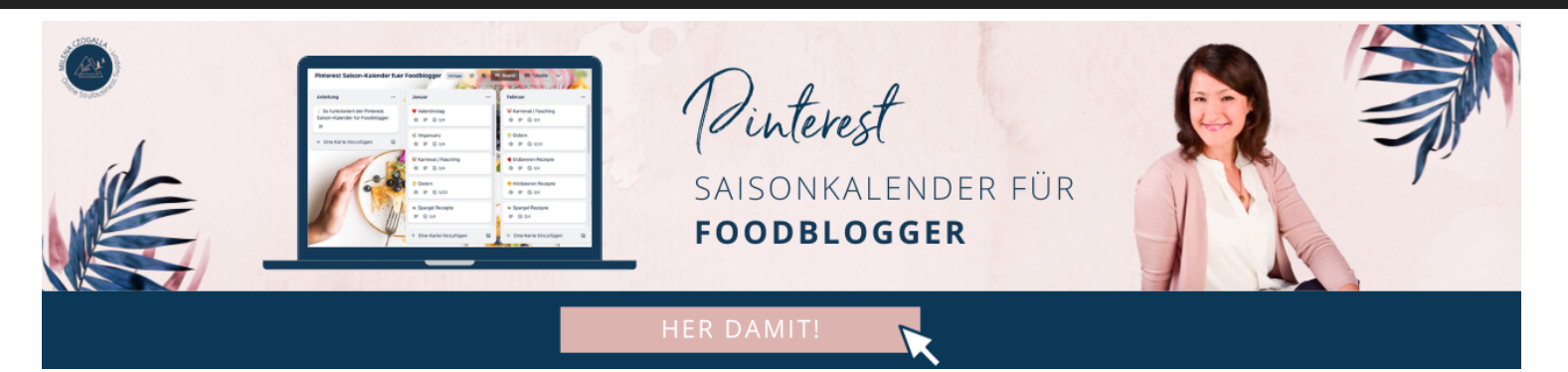

## **Welche Kennzahlen sind wichtig?**

Wenn Du Pinterest Marketing betreibst, hast Du Dir das Ziel gesetzt, besonders viel Traffic auf Deine Webseite zu leiten. Du möchtest also möglichst viele Besucher auf Deiner Webseite haben.

Dazu schaue ich mir folgende Kennzahlen an:

#### **Impressionen**

Diese Zahl zeigt dir an, wie oft der von dir erstellte Pin auf Pinterest angezeigt wurde. Je mehr, desto besser  $\Box$  Wenn Du merkst, dass die Pins häufig angezeigt, aber kaum geklickt werden, lässt sich daraus ableiten, dass der Pin evtl. zu viel verrät. Er macht nicht neugierig genug, um ihn zu klicken.

### **Interaktionen**

Diese Zahl umfasst "Merken"-Vorgänge, Closeups, Klicks auf Links und das Blättern durch Karten von Karussell- und Storypins.

### **Ausgehende Klicks**

Die mit Abstand wichtigste Kennzahl sind die Klicks auf die Links, denn das sind die Personen, die auch effektiv auf Deiner Webseite landen. Die Gesamtzahl der Klicks sagt dir, wie viele Personen deine Webseite von einem Pin aus besucht haben. Wenn Du sonst nicht unbedingt etwas mit Zahlen anfangen kannst, diese Kennzahl solltest Du Dir auf jeden Fall anschauen.

#### **Rate der ausgehenden Klicks**

Genauso wichtig wie die Klicks auf die Links ist die *Rate* der Klicks auf die Links. Diese Zahl setzt die Klicks ins Verhältnis zu den Impressionen. Beispiel: Du hast 100 Klicks auf einen Pin. Dieser Pin wurde 10.000 x angezeigt (=Impressionen), also hat der Pin eine Klickrate von 1%.

#### **Beste Pinnwände**

Unter der grafischen Darstellung findest Du die "besten Pinnwände". Ich filtere die Pinnwände nach "ausgehende Klicks".

## **TOP Pins**

Auch bei den Top Pins hast Du mehrere Filtermöglichkeiten. Zum Einen kannst Du hier nach ausgehenden Klicks auf Links sortieren, um zu schauen, welche Pins insgesamt besonders erfolgreich sind. Du leitest also daraus ab, welche Deiner Pins besonders häufig geklickt wurden und viel Traffic generiert haben. Du kannst diese Erkenntnis nutzen, um zu diesen (alten) Beiträgen neue Pingrafiken zu erstellen oder ähnliche (neue) Beiträge zu erstellen. Rechts neben dem Filterauswahlfeld befindet sich eine kleine Checkbox. Wenn Du diese aktivierst, werden Dir die Pins der letzten 30 Tage angezeigt, was Dir zeigt, was aktuell besonders gut ankommt.

Ich sortiere ebenfalls nach Impressionen. Wenn die Impressionen zwar hoch sind, aber die Klickrate gering, dann bedeutet das unter Umständen, dass der Pin zu viel verrät und es nicht mehr notwendig ist, auf den Pin zu klicken. In diesem Fall sollte das Pindesign bzw. das Wording optimiert werden. Der Pin soll so wenig wie möglich, aber so viel wie nötig verraten, damit er geklickt wird.

Abschließend empfehle ich, die Zahlen mit den Auswertungen von Google Analytics abzugleichen, da es ggfs. Differenzen geben kann.

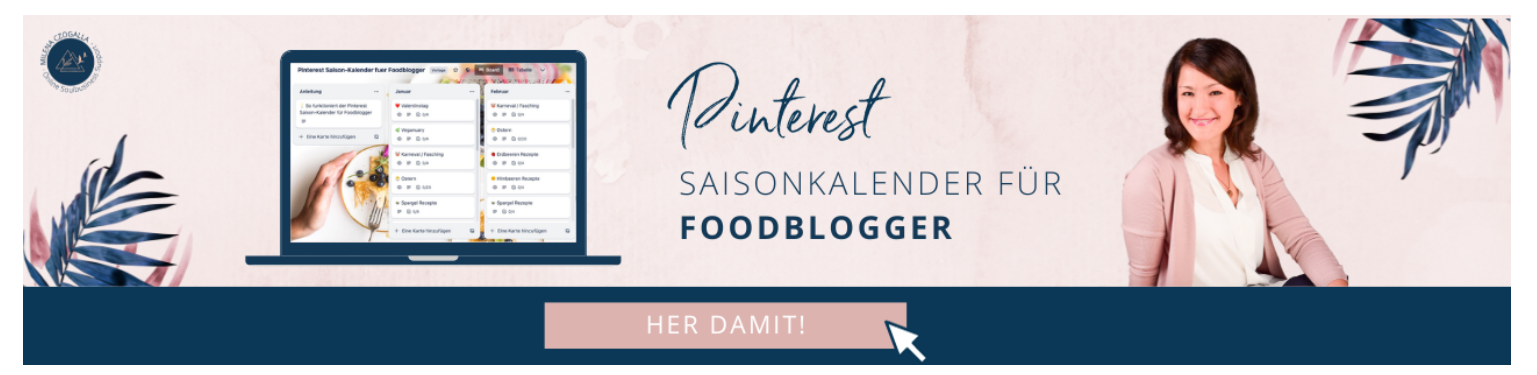

## **Fazit**

Um Pinterest Marketing besonders erfolgreich zu betreiben und möglichst viele Besucher auf die eigenen Webseite zu locken, ist es unumgänglich, sich die Kennzahlen anzuschauen.

Diese Kennzahlen solltest Du Dir auf jeden Fall regelmäßig anschauen:

- 1. Impressionen
- 2. Interaktionen
- 3. Klicks auf Links
- 4. Rate der Klicks auf Links

Welche Kennzahlen nutzt Du am liebsten?

#### Pinterest Marketing Management & Beratung

Mehr Reichweite, neue Kund\*innen & mehr Umsatz für Unternehmen, Online Shops & Selbstständige

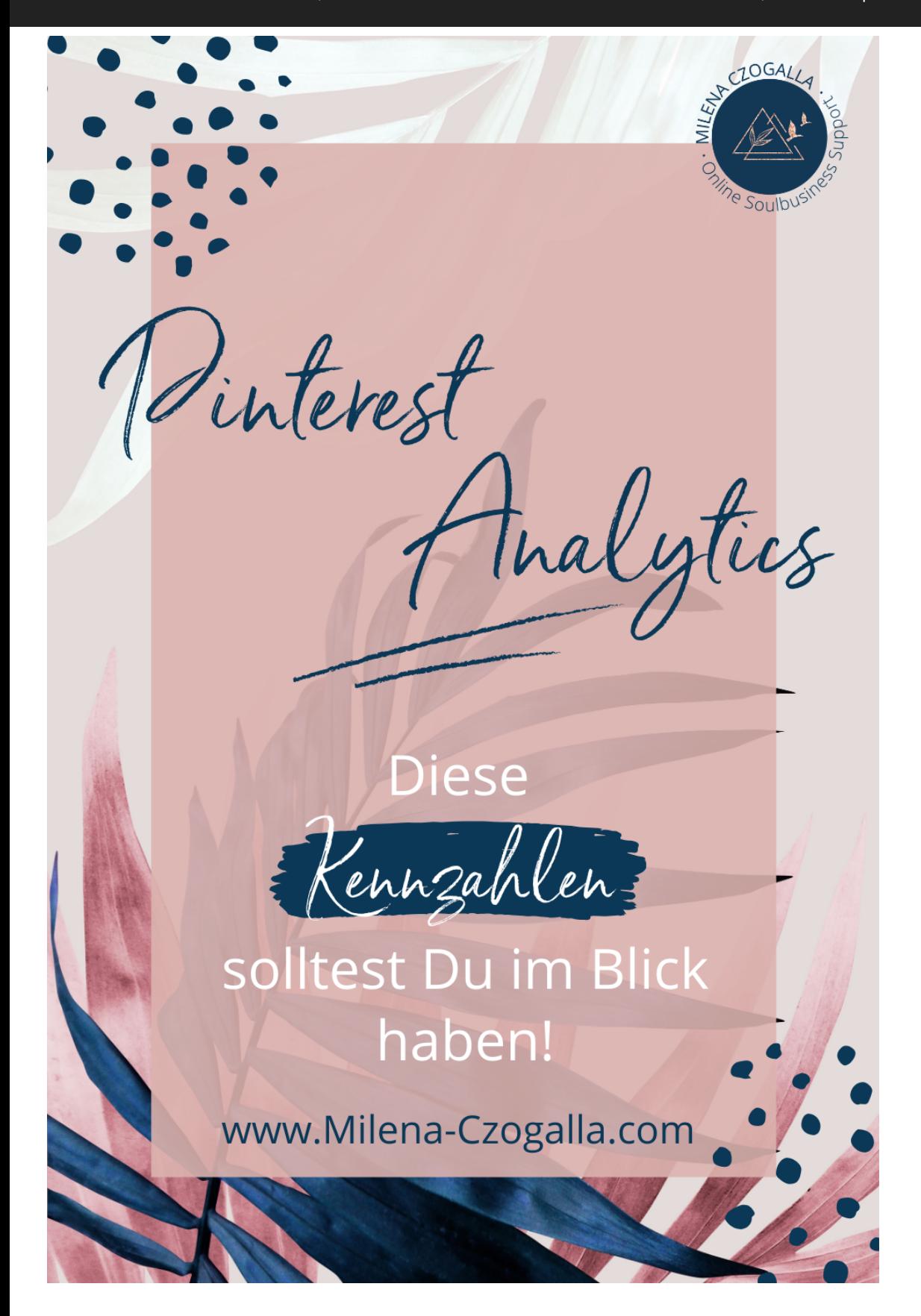